# **CENTRO PAULA SOUZA ETEC PROF. MARCOS UCHÔAS DOS SANTOS PENCHEL Técnico em Eletrônica Integrado ao Ensino Médio – Novotec Integrado**

# **Sensor Ultrassônico Para Detectar os Objetos Ultrasonic Sensor To Detect The Objects**

**Amanda Ribeiro Villela<sup>1</sup> José Guilherme Fonseca Lopes<sup>2</sup>**

#### **Orientadores:**

Prof. Felipe Lopes Cavalcanti<sup>3</sup>

#### Prof. Marcílio Marques Monteiro de Azevedo<sup>4</sup>

**Resumo:** O sensor ultrassônico para detectar objetos e uma imitação de radar, porem menor. Um radar no qual iremos utilizar o servo motor para girar em um ângulo de 180°, um sensor ultrassônico para detectar os objetos e o arduino para controlar os dois de acordo com os códigos que vamos colocar nele.

**Palavras-chave:** Sensor; Ângulo; Arduino.

**Abstract:** The ultrasonic sensor for detecting objects is an imitation of radar, but smaller. A radar in which we will use the servo motor to rotate at an angle of 180°, an ultrasonic sensor to detect the objects and the Arduino to control both according to the codes that we are going to put on it.

**Keywords:** Sensor; Angle; Arduino.

**.** 

<sup>1</sup> Aluna do 3º ano do Técnico em Eletrônica Integrado ao Ensino Médio – NOVOTEC Integrado

<sup>2</sup> Aluno do 3º ano do Técnico em Eletrônica Integrado ao Ensino Médio – NOVOTEC Integrado

<sup>3</sup> Professor do Ensino Médio e Técnico da ETEC Prof. Marcos Uchôas dos Santos Penchel.

<sup>4</sup> Professor do Ensino Médio e Técnico da ETEC Prof. Marcos Uchôas dos Santos Penchel.

#### **INTRODUÇÃO**

O projeto do detector de radar Arduino é popular hoje em dia e agora vamos entender o que realmente é. É como um mini-radar que reconhece o objeto no caminho e cria uma área afetada vermelha perto do objeto. Então, isso é chamado de radar e funciona na frequência ultrassônica. Consiste em sensor ultrassônico montado sobre o servo motor e conectado a um software que mostra o resultado na tela do computador. A interface deste software é praticamente a mesma da interface do Radar.

#### **Objetivo**

O projeto sensor para identificar objetos vem com o intuito de futuramente servir para colocar nas propriedades das pessoas que querem melhorar a segurança da sua empresa, condomínio, casa, fazenda, hotel e lojas, assim atuando junto com as câmeras de segurança, alarmes e cadeados, funcionaria como um sensor para identificar as pessoas, utilizando como uma proteção quando não estiver ninguém no local.

#### **Cronograma**

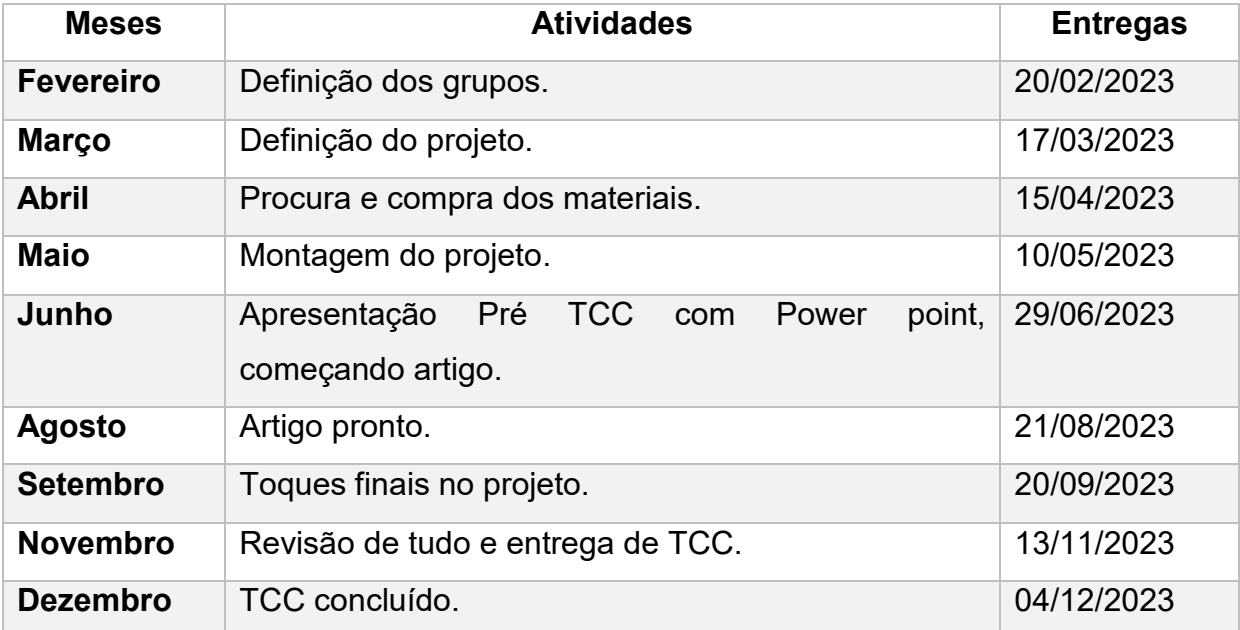

#### **Desenvolvimento**

Sensor ultrassônico gira com o servo motor e transmite as ondas ultrassônicas durante esse tempo. Precisando o tempo todo de uma interface gráfica feita no software de simulação. Se tiver algum objeto sob o alcance do sensor ultrassônico, ele começará a detectar o objeto. Nesse momento, a interface do gráfico dentro do software torna-se vermelha na área do objeto. O sensor ultrassônico funciona como um detector de objetos neste projeto**.** Sensor ultrassônico funciona em software e faz a reação de acordo com as ondas recebidas.

Sensores ultrassônicos têm dois terminais, um é um transmissor e outro é o receptor. O terminal do transmissor é conhecido como Trigger e o terminal do receptor é conhecido como echo. O Arduino continuamente dá um comando para o servo motor girar. E o transmissor transmite o sinal paralelamente da mesma forma que o software também faz o gráfico. O sensor ultrassônico deu um sinal diferente para o Arduino se alguma coisa aparecer no caminho.

Então, o Arduino notifica o software da região afetada, o projeto depende do funcionamento do sensor ultrassônico. Radar usando Arduino, sensor ultrassônico e conteúdo do servo motor sem outros componentes principais divide-se em seções e subseções, que variam em função da abordagem do tema e do método. É a parte principal do artigo, e inclui a metodologia, fundamentação teórica, dados obtidos por meio de pesquisas, resultados alcançados e discussão.

#### **Componentes**

#### **Sensor ultrassônico HC-SR04**

O sensor ultrassônico é um dispositivo que emite ondas sonoras de alta frequência.

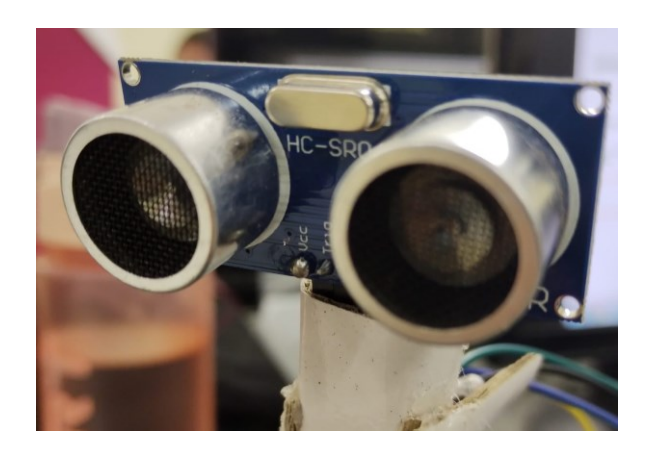

**FIGURA 1: SENSOR ULTRASSÔNICO HC-SR04**

#### **Servo motos Sg9**

Os servos motores são usados em várias aplicações quando se deseja movimentar algo de forma precisa e controlada.

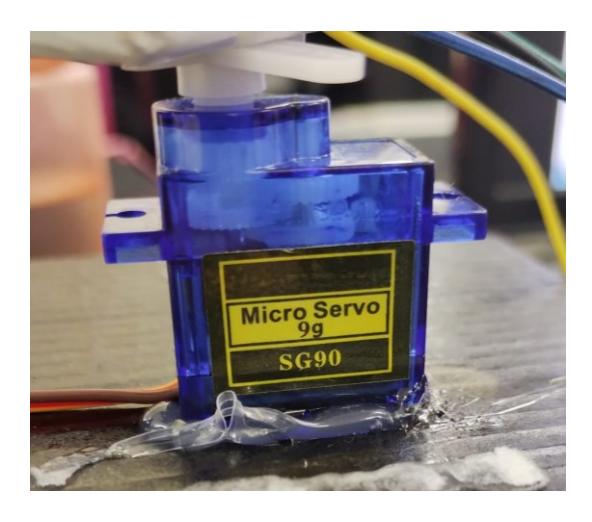

**FIGURA 2: SERVO MOTOS SG9**

#### **Placa Arduino**

O Arduino serve para facilitar o aprendizado de programação, ensinando as pessoas a desenvolverem projetos de eletrônica e de robótica.

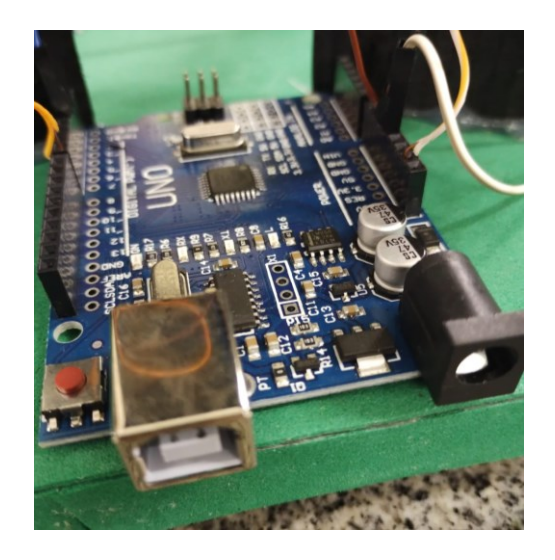

**FIGURA 3: PLACA ARDUINO**

#### **Jumpers Macho e fêmea**

Fios para conectar os componentes.

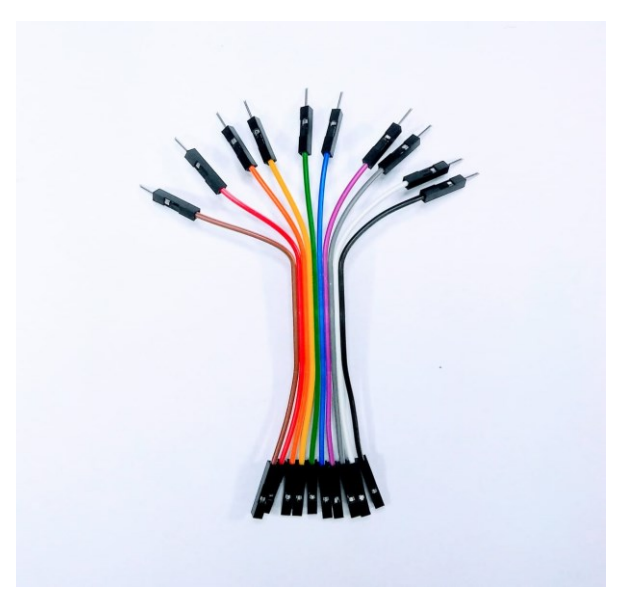

**FIGURA 4: JUMPERS MACHO E FÊMEA**

#### **Circuito**

#### **O que é um circuito**

Circuito elétrico é uma ligação de dispositivos, como geradores, resistores, receptores, capacitores, indutores, etc., feita por meio de um fio condutor, que permite a passagem de cargas elétricas pelos elementos do circuito.

#### **Circuito do projeto**

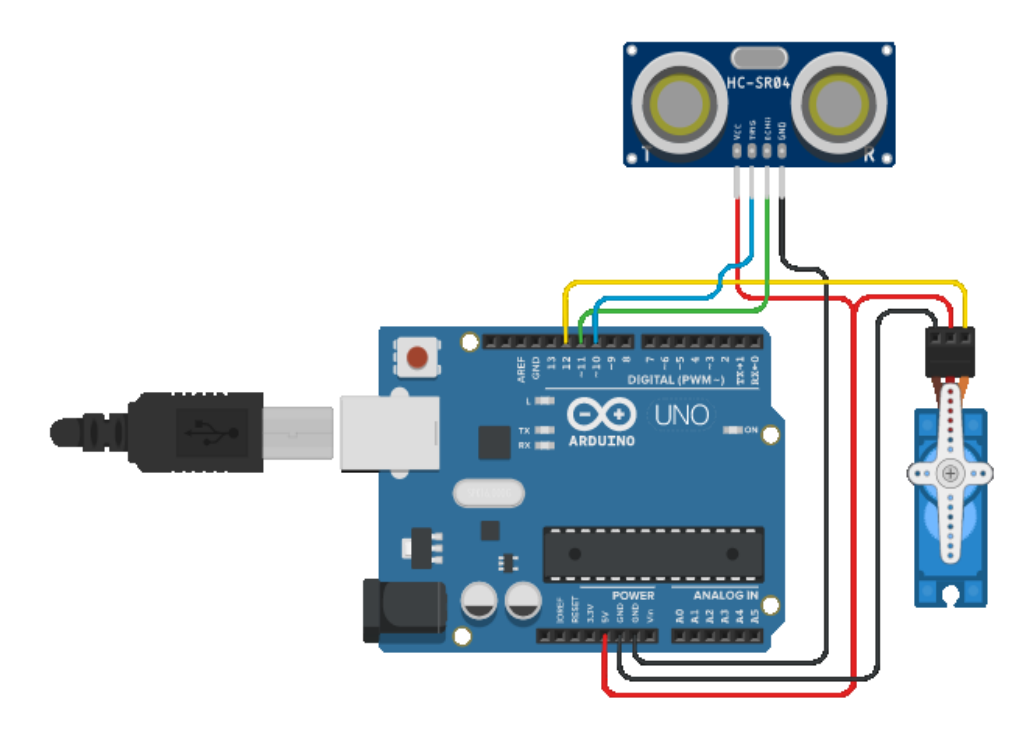

**FIGURA 5: CIRCUITO DO PROJETO**

- **Porta do servo motor (PWR) no pino 12 do Arduino.**
- **Porta do sensor ultrassónico (TRIG) no pino 10 do Arduino.**
- **Porta do sensor ultrassónico (ECHO) no pino 11 do Arduino.**
- **Porta do positivo Arduino (5V) conectado no sensor ultrassônico (VCC) e** servo motor (VCC).
- Porta do negativo Arduino (GND) conectado no sensor ultrassônico (GND) e servo motor (GND).

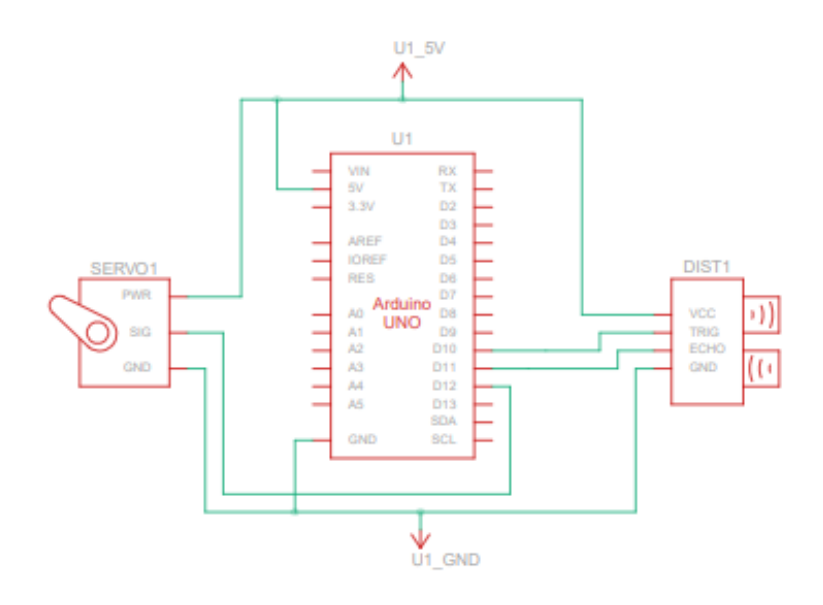

**FIGURA 6: DIAGRAMA DO CIRCUITO**

### **Códigos do Projeto**

Programação do Arduino Linguagem de programação c++ // Inclui a biblioteca servo **#include <Servo.h>.**  // Definir Tirg and Echo pinos do sensor Ultrasonic **const int trigPin = 10; const int echoPin = 11;**  // Variavel para a duração e a distancia **long duração; int distancia; Servo myServo;** // Cria um objeto servo para controlar o servo motor **void setup() { pinMode(trigPin, OUTPUT);** // define trigPin como uma saida **pinMode(echoPin, INPUT);** // define echoPin como uma entrada **Serial.begin(9600); myServo.attach(12);** // Define em qual pino o servo ta conectado

}

**void loop() {**

// gira o servo de 15 a 165 graus

```
for(int i=15;i<=165;i++){
```
**myServo.write(i);** 

**delay(30);** 

**distance = calculateDistancia();//** Chama uma função para calcular distancia medido pelo sensor ultrassônico para cada grau

**Serial.print(i);** // envia o grau atual

**Serial.print(",");** // envia o caractere da edição ao lado do valor anterior necessário posteriormente no IDE de processamento para indexação

**Serial.print(distance);** // envia o valor da distancia para o serial

**Serial.print(".");** // envia o caractere de adição ao lado do valor anterior necessário posteriormente no IDE de processamento para indexação

```
}
```
// Repete as linhas anteriores de 165 a 15 graus

```
for(int i=165;i>15;i--){
```

```
myServo.write(i);
```

```
delay(30);
```

```
distance = calculateDistance();
```

```
Serial.print(i);
```

```
Serial.print(",");
```

```
Serial.print(distance);
```

```
Serial.print(".");
```

```
}
```
**} // função para calcular a distancia medida pelo sensor ultrassônico**

```
int calculateDistance(){
```

```
digitalWrite(trigPin, LOW);
```
**delayMicroseconds(2);** 

**// define o trigPin no estado alto por 10 microssegundos** 

```
digitalWrite(trigPin, HIGH);
```
**delayMicroseconds(10);** 

**digitalWrite(trigPin, LOW);** 

**duration = pulseIn(echoPin, HIGH);** 

**// lê o echoPin, retorna o tempo da viagem da onda Sonora em microssegundos distance= duration\*0.034/2; return distance; }**

Programação do Aplicativo Prossesing

**Processing** é utilizada para desenvolvimento de artes visuais.

Linguagem de programação java.

**import processing.serial.\*;** // biblioteca de importações para comunicação serial **import java.awt.event.KeyEvent;** // biblioteca de importações para ler os dados da porta serial

**import java.io.IOException;** 

**Serial myPort;** // define objeto Serial

// desfaz variáveis

**String angle="";** 

**String distance="";** 

**String data="";** 

**String noObject;** 

**float pixsDistance;** 

**int iAngle, iDistance;** 

**int index1=0;** 

**int index2=0;** 

**PFont orcFont;** 

```
void setup() {
```
**size (1200, 700);** 

**smooth();** 

**myPort = new Serial(this,"COM4", 9600);** // inicia comunicação serial

**myPort.bufferUntil('.');** // lê os dados para porta serial ate o caractere'.'. Então na verdade e assim: Angulo, distancia.

**} void draw() { fill(98,245,31);**  // simulando desfoque de movimento e desvanecimento lento da linha em movimento

**noStroke();** 

**fill(0,4);** 

**rect(0, 0, width, height-height\*0.065);** 

```
fill(98,245,31); // cor verde
```
// chama as funções para desenhar o radar

**drawRadar();** 

**drawLine();** 

**drawObject();** 

**drawText();** 

#### **}**

**void serialEvent (Serial myPort) {** // inicia a leitura de dados da porta serial // lê os dados da Porta serial ate o caractere'.' e o coloca na variavel string "data".

```
data = myPort.readStringUntil('.');
```

```
data = data.substring(0,data.length()-1);
```
**index1 = data.indexOf(",");** // encontra o caractere ',' e o coloca na variavel "index1" **angle= data.substring(0, index1);** // leia os dados da posição"0" ate a posição da variavel index1 ou esse e o valor do anguloque a placa Arduino enviou para a porta serial

**distance= data.substring(index1+1, data.length());** // leia os dados da posição "index1" ate o final dos dados pr esse e o valor da distancia

// converte a variavel String em variavel Integer

```
iAngle = int(angulo);
```

```
iDistance = int(distancia);
```

```
}
```

```
void drawRadar() {
```
**pushMatrix();** 

```
translate(width/2,height-height*0.074); // move as coordenadas iniciais para um 
novo local
```
**noFill();** 

**strokeWeight(2);** 

```
stroke(98,245,31);
```

```
// desenha as linhas do arco
```

```
arc(0,0,(width-width*0.0625),(width-width*0.0625),PI,TWO_PI); 
arc(0,0,(width-width*0.27),(width-width*0.27),PI,TWO_PI); 
arc(0,0,(width-width*0.479),(width-width*0.479),PI,TWO_PI); 
arc(0,0,(width-width*0.687),(width-width*0.687),PI,TWO_PI); 
// desenha as linhas do ângulo 
line(-width/2,0,width/2,0); 
line(0,0,(-width/2)*cos(radians(30)),(-width/2)*sin(radians(30))); 
line(0,0,(-width/2)*cos(radians(60)),(-width/2)*sin(radians(60))); 
line(0,0,(-width/2)*cos(radians(90)),(-width/2)*sin(radians(90))); 
line(0,0,(-width/2)*cos(radians(120)),(-width/2)*sin(radians(120))); 
line(0,0,(-width/2)*cos(radians(150)),(-width/2)*sin(radians(150))); 
line((-width/2)*cos(radians(30)),0,width/2,0); 
popMatrix();
```
**}**

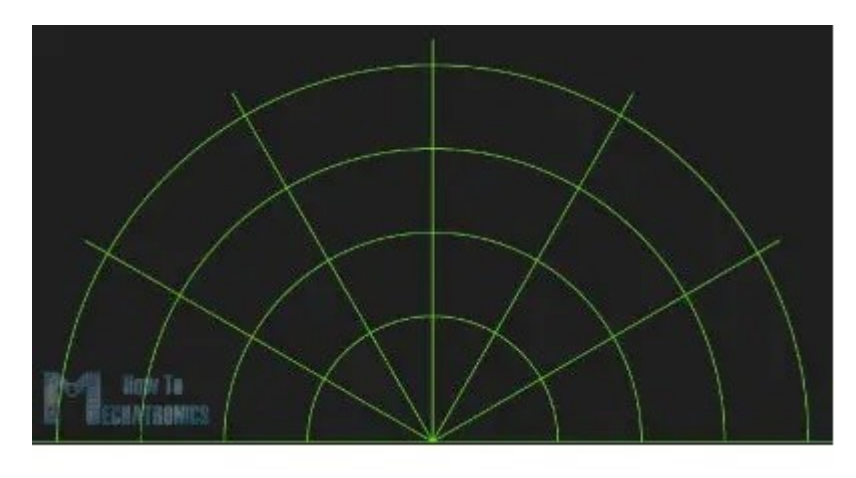

**FIGURA 7: FORMANDO LINHA DO RADAR**

**void drawObject() {** 

**pushMatrix();** 

**translate(width/2,height-height\*0.074);**

// move as coordenadas iniciais para um novo local

**strokeWeight(9);** 

**stroke(255,10,10);** // cor vermelha

### **pixsDistance = iDistance\*((height-height\*0.1666)\*0.025);**

// cobre a distancia do sensor de cm a pixels

// limitando o alcance para 40 cms

## **if(iDistance<40){**

// desenha o objeto de acordo com o ângulo e a distância

**line(pixsDistance\*cos(radians(iAngle)),-**

**pixsDistance\*sin(radians(iAngle)),(width-width\*0.505)\*cos(radians(iAngle)),- (width-width\*0.505)\*sin(radians(iAngle)));** 

**}** 

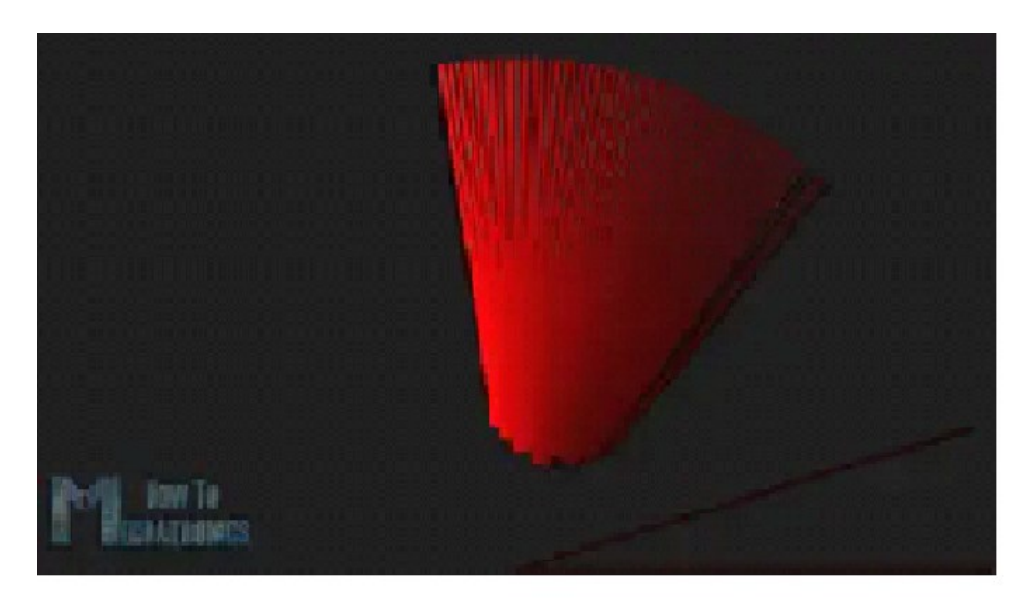

**FIGURA 8: LINHA PARA IDENTIFICAR OBJETO**

**void drawLine() { pushMatrix(); strokeWeight(9); stroke(30,250,60); translate(width/2,height-height\*0.074);**  // move as coordenadas iniciais para um novo local **line(0,0,(height-height\*0.12)\*cos(radians(iAngle)),-(heightheight\*0.12)\*sin(radians(iAngle)));** //desenha a linha de acordo com o ângulo **popMatrix();** 

**}**

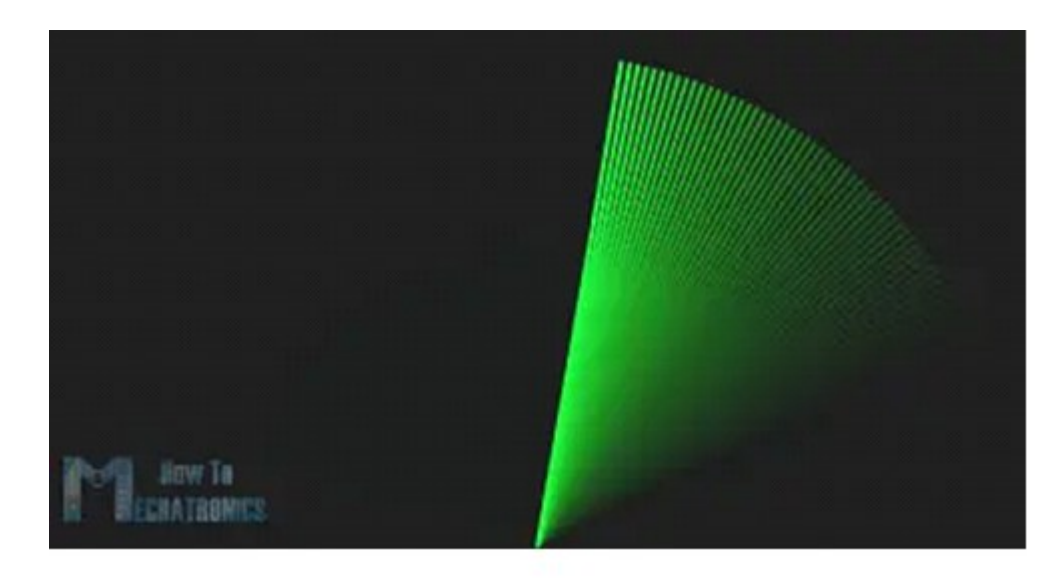

**FIGURA 9: LINHA PARA IDENTIFICAR SEM NENHUM OBJETO**

```
void drawText() { // desenha os textos na tela
pushMatrix(); 
if(iDistance>40) { 
noObject = "fora do alcance"; 
} 
else { 
noObject = "no intervalo"; 
} 
fill(0,0,0); 
noStroke(); 
rect(0, height-height*0.0648, width, height); 
fill(98,245,31); 
textSize(25); 
text("10cm",width-width*0.3854,height-height*0.0833); 
text("20cm",width-width*0.281,height-height*0.0833); 
text("30cm",width-width*0.177,height-height*0.0833); 
text("40cm",width-width*0.0729,height-height*0.0833); 
textSize(40); 
text("Indian Lifehacker ", width-width*0.875, height-height*0.0277); 
text("Angle: " + iAngle +" °", width-width*0.48, height-height*0.0277); 
text("Distance: ", width-width*0.26, height-height*0.0277);
```

```
if(iDistance<40) { 
text(" " + iDistance +" cm", width-width*0.225, height-height*0.0277); 
} 
textSize(25); 
fill(98,245,60); 
translate((width-width*0.4994)+width/2*cos(radians(30)),(height-height*0.0907)-
width/2*sin(radians(30))); 
rotate(-radians(-60)); 
text("30°",0,0); 
resetMatrix(); 
translate((width-width*0.503)+width/2*cos(radians(60)),(height-height*0.0888)-
width/2*sin(radians(60))); 
rotate(-radians(-30)); 
text("60°",0,0); 
resetMatrix(); 
translate((width-width*0.507)+width/2*cos(radians(90)),(height-height*0.0833)-
width/2*sin(radians(90))); 
rotate(radians(0)); 
text("90°",0,0); 
resetMatrix(); 
translate(width-width*0.513+width/2*cos(radians(120)),(height-height*0.07129)-
width/2*sin(radians(120))); 
rotate(radians(-30)); 
text("120°",0,0); 
resetMatrix(); 
translate((width-width*0.5104)+width/2*cos(radians(150)),(height-
height*0.0574)-width/2*sin(radians(150))); 
rotate(radians(-60)); 
text("150°",0,0);
```

```
}
```
**popMatrix();** 

#### **CONSIDERAÇÕES FINAIS**

Como base que foi apresentado, o sensor ultrassónico foi projetado para ser utilizado como uma forma de segurança no intuito de trabalhar junto das câmeras e alarmes. Temos como prioridade a facilidade, utilidade e inovação.

Nosso objetivo é evoluir ele conforme o tempo, criando nosso próprio sistemas de monitoramento, alarmes e sensores.

#### **REFERÊNCIAS**

<https://howtomechatronics.com/projects/arduino-radar-project/> <https://www.makerhero.com/blog/sensor-ultrassonico-hc-sr04-ao-arduino/>

E-mail de contato dos autores:

- $1$  E-mail de contato: amandavillela23@gmail.com
- <sup>2</sup> E-mail de contato: joselopes.cp17@gmail.com

E-mail de contato dos orientadores:

- <sup>3</sup> E-mail de contato: felipe.cavalcante12@etec.sp.gov.br
- <sup>4</sup> E-mail de contato: marcilio.azevedo@etec.sp.gov.br